Fire Legend

# **Projektor LED AOPEN FHD** Seria QF15a/L80/CD80/U1P2201

# **Podręcznik użytkownika**

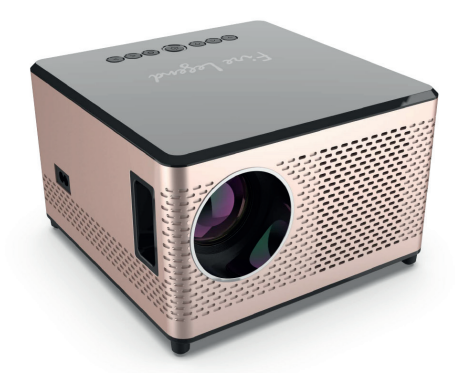

Copyright © 2023. Aopen Incorporated. Wszelkie prawa zastrzeżone. Projektor Aopen — Podręcznik użytkownika Wydanie oryginalne: 03/2023

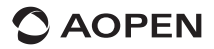

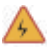

# **OSTRZEŻENIE**

Aby zapobiec porażeniu prądem, nie należy otwierać obudowy urządzenia. Użytkownik nie może sam serwisować wewnętrznych komponentów urządzenia. W sprawie napraw należy kontaktować się z wykwalifikowanymi serwisantami.

### **INFORMACJA**

- $\checkmark$  Jest to wlot powietrza projektora. Podczas korzystania z projektora należy uważać, aby nie zasłaniać wlotu powietrza jakimikolwiek przedmiotami.
- 9 Filtr przeciwpyłowy otworów wentylacyjnych należy czyścić co **3 miesiące**, aby zapobiec wywołaniu panelu LCD projektora i mechanizmu ochrony COB z powodu słabej wentylacji.

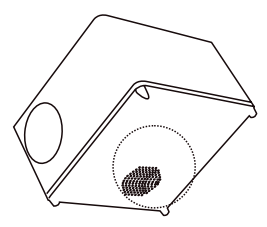

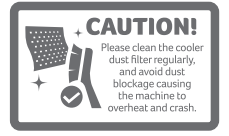

## **ZAWARTOŚĆ OPAKOWANIA**

- **1.** Projektor
- **2.** Przewód zasilania
- **3.** Pilot
- **4.** Kabel HDMI
- **5.** Skrócona instrukcja obsługi **6.** Kabel AV

### ■ Dane techniczne

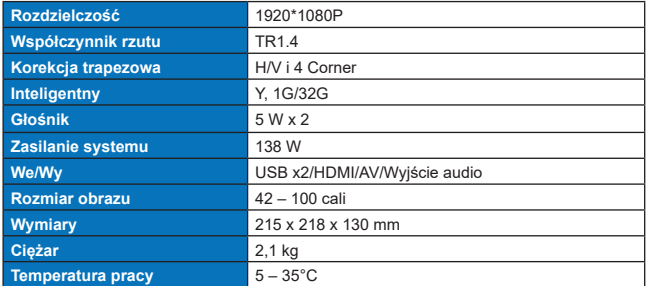

# **CZĘŚCI I FUNKCJE**

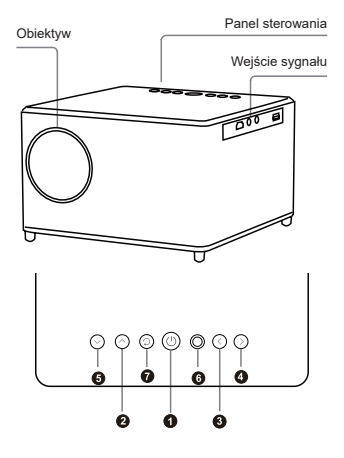

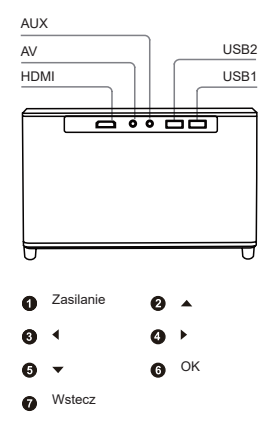

#### **• Pilot**

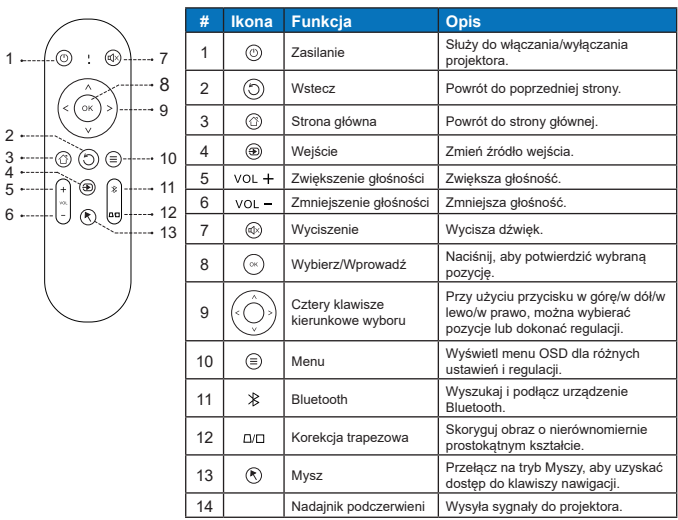

 $\checkmark$  Pilot jest zasilany przez dwie baterie AAA. (kupowane oddzielnie)

### **POŁĄCZENIA PROJEKTORA**

![](_page_3_Figure_1.jpeg)

**• Odległość od projektora / Rozmiar obrazu**

![](_page_3_Figure_3.jpeg)

**UWAGI:** Wyświetlany obraz służy wyłącznie celom referencyjnym. W zależności od określonych potrzeb zalecane jest fizyczne przetestowanie rozmiaru projekcji i odległości.

#### **• Obsługiwane formaty multimediów**

![](_page_3_Picture_151.jpeg)

**UWAGI:** Format Dolby Digital (Dolby AC3) nie jest obsługiwany.

### **WPROWADZENIE**

**• Wł. / wył. zasilania**

![](_page_4_Picture_2.jpeg)

![](_page_4_Figure_3.jpeg)

![](_page_4_Picture_4.jpeg)

Kliknij zasilanie

**• Instalacja projektora**

![](_page_4_Picture_7.jpeg)

Pulpit Sufit Suffit Suffit Suffit Suffit Suffit Suffit Suffit Suffit Suffit Suffit Suffit Suffit Suffit Suffit Suffit Suffit Suffit Suffit Suffit Suffit Suffit Suffit Suffit Suffit Suffit Suffit Suffit Suffit Suffit Suffit

![](_page_4_Picture_9.jpeg)

**• Ustawienie ostrości obrazu**

![](_page_4_Picture_12.jpeg)

Obracając obiektyw, ustaw ostrość, aż wyświetlany obraz będzie wyraźny.

![](_page_4_Picture_14.jpeg)

![](_page_4_Picture_15.jpeg)

Rozmyty obraz

**• Połącz z siecią bezprzewodową**

![](_page_5_Picture_1.jpeg)

- 1. Włącz Wi-Fi, klikając "Wifi Settings", i naciśnij przycisk "OK".
- 2. Wybierz żądaną sieć i naciśnij przycisk "OK", aby potwierdzić.

#### **• Ustawienia Bluetooth**

![](_page_5_Picture_108.jpeg)

- 1. Kliknij opcję "Bluetooth Settings" i naciśnij przycisk "OK". Następnie kliknij opcję "Add accessory".
- 2. Włącz przycisk Bluetooth, wyszukaj żądane urządzenie (np. głośniki Bluetooth), a następnie je podłącz.
- **• Czteropunktowa korekcja trapezowa**

![](_page_5_Figure_9.jpeg)

- 1. Wybierz opcję "Projection Image Settings" i ustaw "Horizon and Vector Keystone", naciskając przycisk "OK", aby potwierdzić.
- 2. Ustaw każdy narożnik osobno, aż obraz uzyska pożądany kształt.

#### **• Wybór języka:**

Wybierz język, który najlepiej odpowiada Twoim osobistym preferencjom.

![](_page_6_Picture_2.jpeg)

#### **• Ustawienie daty i godziny:**

∕⊵ **Wifi Settings**  $\boxdot$ **Language Settings**  $\cdot \phi$ ojection Image Settir  $\square$ 

Wybierz preferowany format daty i godziny w zależności od osobistych preferencji.

#### **• Ustawienia aplikacji:**

Kliknij opcję "Application Settings", aby wyświetlić wszystkie pobrane aplikacje i wybrać aplikację, której chcesz użyć.

![](_page_6_Picture_8.jpeg)

### **INSTRUKCJE OBSŁUGI**

Aby korzystać z trybu głośnika Bluetooth, wykonaj następujące czynności:

- 1. Przejdź do menu "My apps" i wybierz "BlueSound".
- 2. Podłącz głośniki Bluetooth do projektora.
- 3. Przed użyciem upewnij się, że Twój telefon komórkowy, komputer lub NB są sparowane i połączone z głośnikami Bluetooth.

![](_page_7_Picture_5.jpeg)

![](_page_7_Picture_6.jpeg)

### **INSTRUKCJE ODTWARZANIA**

Aby korzystać z lokalnego odtwarzania multimediów, wykonaj następujące kroki:

- 1. Przejdź do menu "My apps" i wybierz aplikację "LocalMM".
- 2. Uzyskaj dostęp do pamięci wewnętrznej lub podłącz urządzenie flash USB sformatowane w systemie FAT32.
- 3. Wybierz plik multimedialny, który chcesz odtworzyć.

![](_page_7_Picture_12.jpeg)

![](_page_7_Picture_13.jpeg)

### **INSTRUKCJE DOTYCZĄCE WYKONYWANIA ODBICIA LUSTRZANEGO OBRAZU**

#### **• System Windows:**

- 1. Przejdź do menu "My apps" i wybierz kartę "Miracast".
- 2. Naciśnij klawisz z logo Windows (Win+P) i (Win+K), a następnie wybierz wyświetlacz bezprzewodowy "QF15a", aby rozpocząć projekcję.

![](_page_8_Picture_61.jpeg)

**• System Android:**

Miracast:

- 1. W urządzeniu mobilnym włącz funkcję wyświetlacza bezprzewodowego.
- 2. Wybierz opcję "QF15a" na liście dostępnych urządzeń, aby rozpocząć projekcję.

![](_page_8_Picture_62.jpeg)

DLNA:

- 1. Aby rozpocząć korzystanie z przesyłania strumieniowego DLNA, pobierz aplikację DLNA i nawiąż połączenie z tą samą siecią Wi-Fi, co projektor.
- 2. W aplikacji DLNA APP wybierz opcję "QF15a" jako DLNA DMR/DMP i wybierz plik, który chcesz odtwarzać na projektorze.

![](_page_9_Picture_3.jpeg)

#### **• System iOS:**

- 1. Upewnij się, że projektor i urządzenie mobilne są podłączone do tego samego routera Wi-Fi.
- 2. Uzyskaj dostęp do funkcji Odbicie lustrzane ekranu na swoim urządzeniu mobilnym i wybierz na liście opcję "QF15a-xxxxxx", aby rozpocząć projekcję.

![](_page_9_Picture_7.jpeg)

# **WYBÓR ŹRÓDŁA WEJŚCIA**

Na stronie głównej naciśnij dwukrotnie przycisk "w górę", aby wyświetlić menu źródłowe.

![](_page_9_Picture_10.jpeg)

### **POBIERANIE APLIKACJI ZE SKLEPU APP MARKET**

![](_page_10_Picture_126.jpeg)

### **Częste problemy i rozwiązania**

### **Rozwiązywanie problemów**

![](_page_10_Picture_127.jpeg)

## **ZALECENIA DOTYCZĄCE UTYLIZACJI**

![](_page_11_Picture_1.jpeg)

Ten symbol umieszczony na produkcie lub jego opakowaniu informuje, że produktu nie należy wyrzucać wraz innymi odpadami z gospodarstwa domowego. Pozbywając się zużytych urządzeń, należy dostarczyć je do punktu zbiórki, który zajmuje się recyklingiem zużytego sprzętu elektrycznego i elektronicznego. Oddzielna zbiórka i recykling wyrzucanych zużytych urządzeń pomagają chronić naturalne zasoby i zapewniają przetworzenie go w sposób nieszkodliwy dla ludzkiego zdrowia i środowiska. Aby uzyskać więcej informacji na temat miejsca oddawania zużytego sprzętu do recyklingu, należy skontaktować się z lokalnym urzędem administracyjnym, firmą odbierającą odpady z gospodarstwa domowego lub sklepem, w którym produkt został zakupiony.

### **METODY CZYSZCZENIA**

Przed czyszczeniem należy się upewnić, że urządzenie jest odłączone od gniazda zasilania. Nie należy używać na projektorze ani obiektywie pestycydów ani innych lotnych chemikaliów, a także nie należy doprowadzać do dłuższego kontaktu projektora z produktami gumowymi lub winylowymi, ponieważ może to spowodować uszkodzenie lub złuszczenie pozostałych warstw.

### **Czyszczenie projektora:**

- 1. Do przecierania powierzchni projektora należy używać miękkiej i suchej szmatki.
- 2. Miękką, bawełnianą szmatkę należy zwilżyć rozcieńczonym neutralnym środkiem czyszczącym, a następnie delikatnie przetrzeć powierzchnię projektora. Wysuszyć suchą, bawełnianą szmatką.
- 3. Na projektorze nie należy stosować wody, benzenu ani innych rozpuszczalników.
- 4. Nie należy drapać obudowy projektora paznokciami ani innymi twardymi przedmiotami.

#### **Czyszczenie obiektywu:**

- 1. Zdmuchnij kurz z powierzchni obiektywu i zetrzyj wszelkie plamy miękką ściereczką.
- 2. Używaj profesjonalnej suszarki lub papieru do czyszczenia obiektywów, przeznaczonego specjalnie do aparatów i szkieł.

**UWAGI:** Nie należy czyścić obiektywu przy użyciu zwykłej chusteczki. Zwykła chusteczka zawiera duże cząsteczki zanieczyszczeń, które mogą porysować obiektyw.

#### **Czyszczenie wyjściowego filtra przeciwpyłowego:**

Przed przystąpieniem do czyszczenia filtra przeciwpyłowego otworów wentylacyjnych co trzy miesiące należy wyłączyć zasilanie i odłączyć przewód zasilający. W ten sposób słaba wentylacja panelu LCD projektora nie wywoła panelu LCD projektora i mechanizmu ochronnego COB.